## **登録地点情報を全て書き出す/全て書き替える**

本機に登録している全ての登録地点情報を、SDメモリーカードに書き出し(バックアップ)することが できます。書き出したバックアップファイル(拡張子「bkd」)は、SDメモリーカードから本機に書き 替え(リストア)することもできます。

下記操作を行う前にSDメモリーカードを挿入してください。「PTP.19

MENU ➡ 情報 ➡ 地点編集 ➡ 全書き出し/全書き替え をタッチする。 **1**

:全書き出し/全書き替え画面が表示されます。

## ■ SD メモリーカードに全ての登録地点情報を書き出す場合(バックアップ) **2**

- ① SDに全ての地点情報を書き出す をタッチする。 # # > 全書きまし / 全書ききぇ
	- :メッセージが表示されるので、 はい をタッチ すると、本機に登録している全ての登録地点情報 をSDメモリーカードに書き出し(バックアップ) します。

■ SDメモリーカードから全ての登録地点情報を書き替える場合(リストア)

① SDから全ての地点情報を書き替える をタッチする。

:ファイル選択画面が表示されます。

② 書き替えたいファイルを選択し、タッチする。

:メッセージが表示されるので、 はい → はい を タッチすると、SDメモリーカードにあるファイ ルを本機に書き替え(リストア)します。

※本機の登録地点情報が全て書き替わりますので、 残しておきたい本機の登録地点情報は、あらか じめ書き出し(エクスポート)してください。

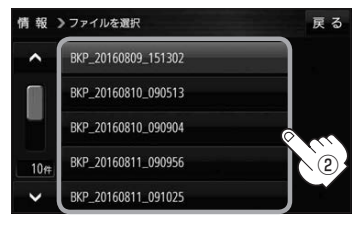

S Dに全ての地点情報を書き出す SDから全ての地点情報を書き替える 最大

● SDメモリーカードに書き出したバックアップファイルは "NAVI POINT" フォルダに保存されます。 ●バックアップファイルのファイル名は変更できますが、下記の操作は行わないでください。本機 で認識できなくなります。 ・フォルダ名 "NAVI\_POINT"や、ファイルの拡張子 [bkd] を変更する ・"NAVI\_POINT"フォルダからファイルを移動させる お知らせ